## **deque** Quick Reference Guide: JAWS for Windows Keyboard Commands

*Recommended browser: Chrome, Edge, Firefox, or Internet Explorer*

## Getting Started

PC Cursor: The usual cursor on the screen. When activated, users can move this cursor around the screen. It can only go where a cursor can be placed.

Virtual PC Cursor: The virtual PC cursor is similar to the PC Cursor, and is used for navigating HTML documents.

JAWS cursor: is the mouse pointer on the screen. When activated, users can move around the screen and navigate through areas where a normal cursor cannot go.

Forms Mode: When entering a form using Tab, Arrow Keys, or the JAWS cursor, JAWS automatically leaves Browse Mode and enters Forms Mode. This changes some of the keystrokes so that the user can enter text. If Forms mode does not activate automatically, press Enter when on a form field to activate it. Press the Numpad Plus to go back to browse mode and use normal navigation keystrokes.

## To install JAWS: Download the latest version at

http://www.freedomscientific.com/downloads/JAWS, run the "Configlicense" batch file at \\enable\JAWS\ConfigureLicense as an administrator, then reboot.

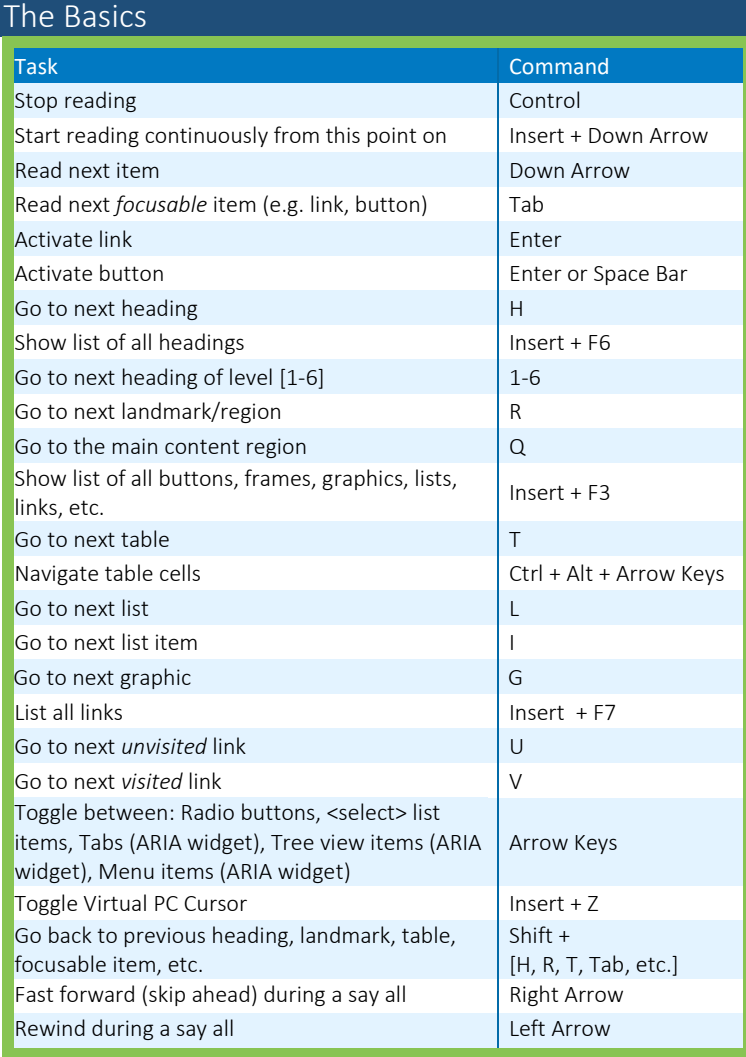

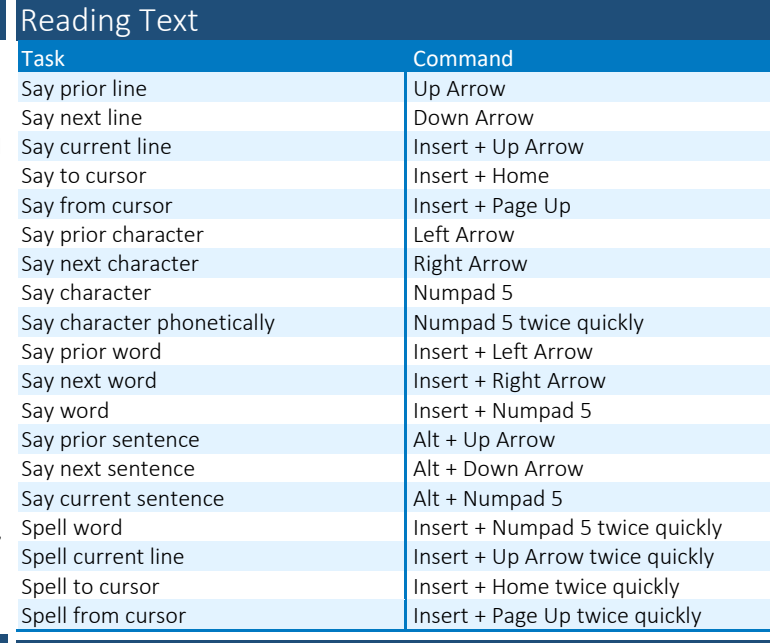

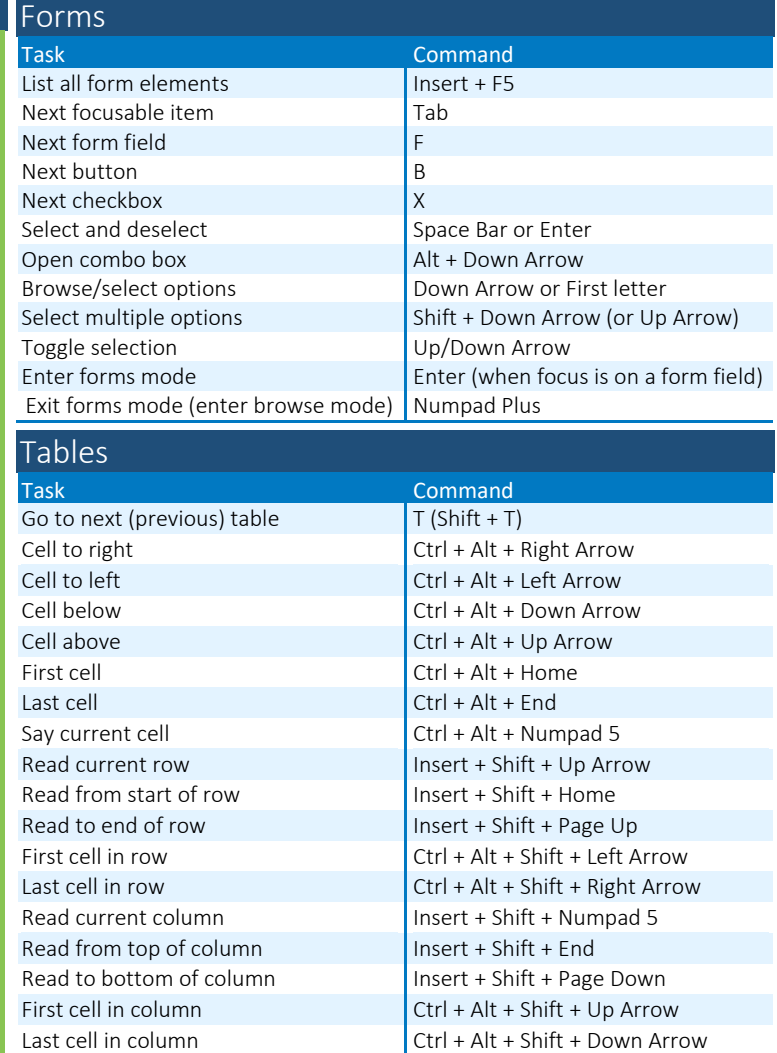

*Full list of commands: http://tinyurl.com/commands-jaws*